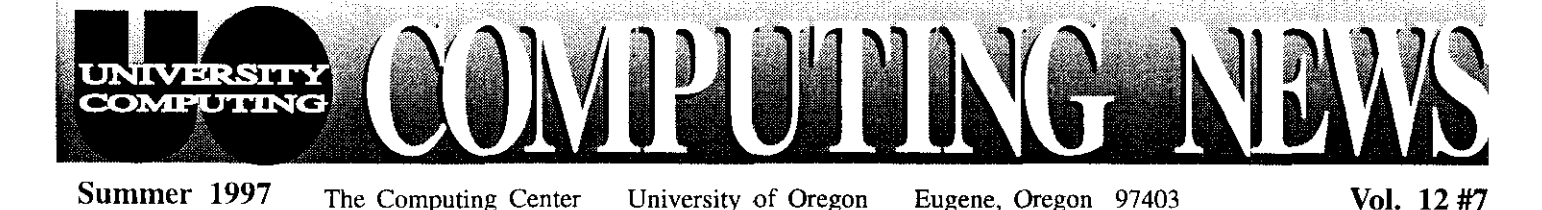

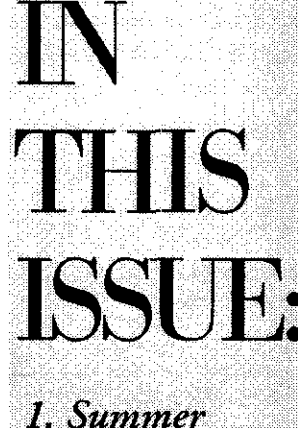

Workshops...2-3

**Shop Fixes What** Ails You ......... 4

2. Suggestion

2. Electronics

3. OpenVMS Documents on 

**sPAmm-mi\*l(\*ah-mra X\*es,em~** 

*Net Surfers: Want to Pick UD the pace? Tw Out the New Web cache'sewer* 

This summer, UO Web surfers have the opportunity to test a new "proxy cache" server that promises faster browsing and information retrieval times.

The concept behind proxy cache servers is simple: users request Web pages from a local server instead of directly from the source. The local server gets the page, saves it on disk, and forwards it to the user. When other local users request the same page, they get the saved copy. This method of storing and retrieving information is much faster and doesn't consume as much Internet bandwidth.

The UO's test cache server address is *papertape.uoregon.edu*, port 3128. It will be available through the summer, and we encourage all campus Web users to try it out. Just be aware that because it is beta (test) hardware, it may go down without notice.

To use the new server, specify its address as your Web browser's proxy network preference. For example, if you're using *Netscape 3.0,* 

- 1. Go to the Options menu and open "Network Preferences."
- **2.** Select the "Proxies" folder and click "Manual Proxy Configuration"
- 3. Open the "View" option and type **papertape.uoregon.edu** in the "HTTP Proxy" slot, entering 3128 as the port.

(If you're using *Netscape Communicator 4.x*, the menu sequence differs, as follows: Edit $\rightarrow$ **Preferences→Advanced→Proxies→Manual Proxy Configuration→View.)** 

After you've used the proxy server for awhile, feel free to send your comments-positive or negative-to *joe@oregon.uoregon.edu* 

For more information on cache servers in general, see *the* CACHE *Now! campaign* at **hiip://www.net.lut.ac.uk/caching/CacheNow/** 

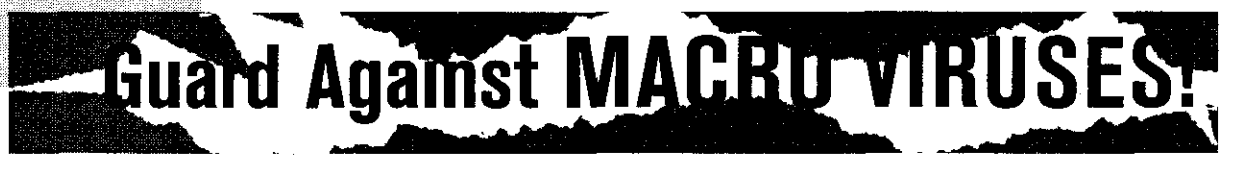

Have you taken steps to protect your computer files from macro virus infection? With anywhere from six to ten variants of these viruses being discovered daily, it's a good idea to take precautions.

Macro viruses are the latest strain of computer programs written and spread to corrupt or destroy computer files. The basis of macro virus technology is "mating." When a new virus infects a document that is already infected with another virus, the commingling of viruses can result in a new variant that would neither be detected nor repaired using normal identification methods.

Fortunately, up-to-the-minute antiviral software is available to combat this threat. Here's a list of current products designed to detect and destroy macro viruses:

### *For Macintosh Systems:*

- SAM (Symantec Antivirus
- for the Macintosh) . McAfee's *Viruscan*

### *For Windows Systems*

- Symantec's *Norton Antivirus*
- McAfee's *Viruscan*
- DataFellows' *F-PROT*

With the exception of F-PROT, a shareware program that's free to educational usen, all of these software packages **are** commercial products and must be purchased.

## *Public Domain Updates*

The latest macro virus updates and read-me files are available from the UO's public domain servers.

*Updates for Macs.* Mac users may copy the latest antiviral updates from the CC Public Domain server on UOnet. You can access CC Public Domain either - *continued on page 4* 

### **TET** ◥∧↗▱

The IT Curriculum: The Information Technology and Computer Workshops-"IT" for short-represent a joint effort by the University Library and University Computing to provide a full range of computer and Internet training for everyone on campus. These non-credit workshops are free of charge to all UO faculty, staff and students. No advance registration is necessary, except where noted. Seating is available on a first-come, first-served basis; there are, however, two caveats:

- Those who do not meet workshop requirements, such as prerequisites, may be asked to relinquish their place.
- If fewer than five people are present ten minutes after the scheduled start, the workshop may be canceled at the discretion of the instructor.

Requests for accommodation related to disability should be made to 346-1897 at least one week in advance of the workshop.

**Videotapes:** Videotapes of computing workshops are available for checkout and purchase. Call either the Inshuctional Media Center (346-3091) or the Computing Center Documents Room (346-4406) for details. For titles and descriptions of available videos, see http://micro.uoregon.edu/workshops/

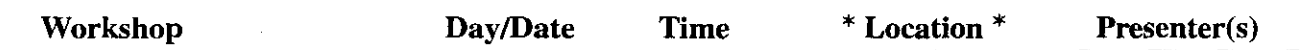

This schedule is subject to change. See *http://libweb.uoregon.edu/it/* for course outlines and the most current information.

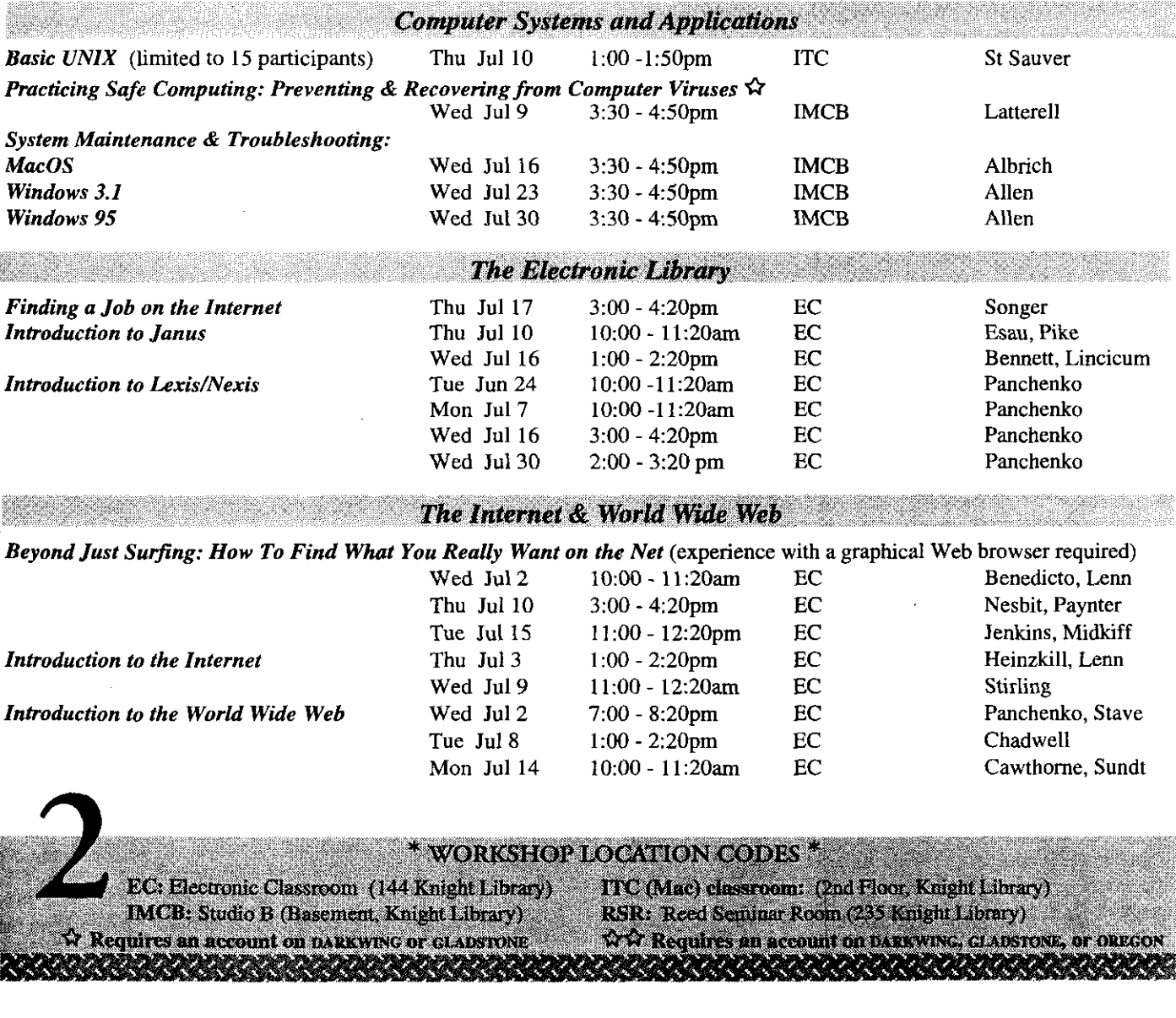

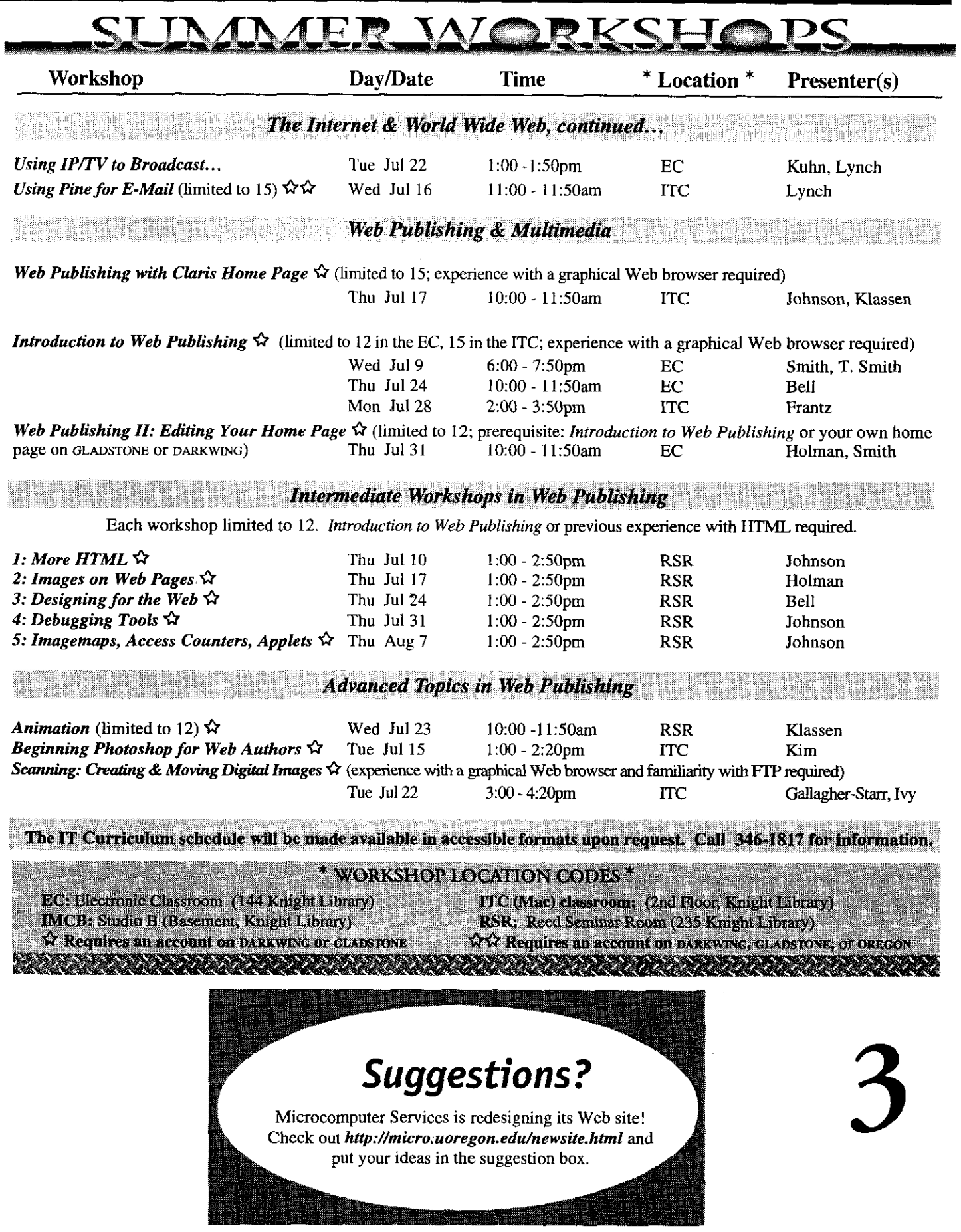

Summer 1997

# **Electronics Shop xes What Ails You**

Is your Mac giving you flak?  $\overline{PC}$  on the blink? Need to add more directly, as follows:<br>memory or hard disk storage? The Computing Center's Electronics Shop is 1. Pull down the Apple men vour answer.

The Electronics Shop is fully committed to meeting the needs of the UO AppleTalk Zones and click "UOnet." computing community. For more than a decade, the shop has offered extensive microcomputer hardware support and repair service to UO students, faculty, and staff. Its technicians are experienced with many brands of display a list of the servers for the microcomputers and peripherals, including Intel-based machines, and can offer UOnet zone, displayed on the right advice regarding upgrades as well as repairs.

- Upgrades: The shop staff can add memory, hard disk storage, and/or and log in as "Guest."<br>
peripherals Memory for virtually all Macintosh and Intel-based personal Once logged in, open the "Virus Softperipherals. Memory for virtually all Macintosh and Intel-based personal computers is kept in stock.<br>
ware" folder and copy the software in the ware "SAM Virus Definition Update" folder.
- Apple Computer Repair: The shop is a Level 1 Apple authorized service<br>center and can perform warranty. AppleCare, or out-of-warranty repairs Updates for Windows. Windows 95/ center, and can perform warranty, AppleCare, or out-of-warranty repairs on Apple computers.  $NT$  users can obtain macro virus updates on Apple computers.
- Intel-based Computer Repair: Out-of-warranty repairs are offered for Intel-based machines, but some parts may require ordering (this usually the Network Neighborhood. Public can takes 2-4 business days).

Repair services are offered on a first-come, first-served basis. Bring your *public.uoregon.edu*  computer equipment to the Computing Center and check it in with the receptionist in Room 108 any time between 8 am and **5** pm, Monday through Friday. *Need More Antiviral Advice?* 

If you have questions concerning repairs or upgrades, contact Jeff, Rob, or Einar Support Center's virus coverage at at 346-4403 (e-mail: *jeffh@oregon.uoregon.edu, robj@oregon.uoregon.edu, or* http://micro.uoregon.edu/virus\_info.html **einari@oregon.uoregon.edu**). See the Shop's Web page at **our contract of a contract of a** in Curriculum workshop on

## **OpenVMS Documents On Web**

VMS users may be interested to note that useful VMS information is now<br>available on the Web. The online collection currently comprises over a dozen puting Center) for assistance in removmanuals and release notes, including the DCL *Dictionary,* the *OpenVMS* User's ing the infection, *Guide* and the *OpenVMS Guide to* 

*System Securify.* More documents may be added in future.

Although this documentation set is for OpenVMS 7.1, and the UO's VMScluster currently runs version 6.2, the information can still be quite useful. Take a look at

### **http://www-vms.uoregon.edu/**  vmsdoc/lNDEX.HTM

and see for yourself!

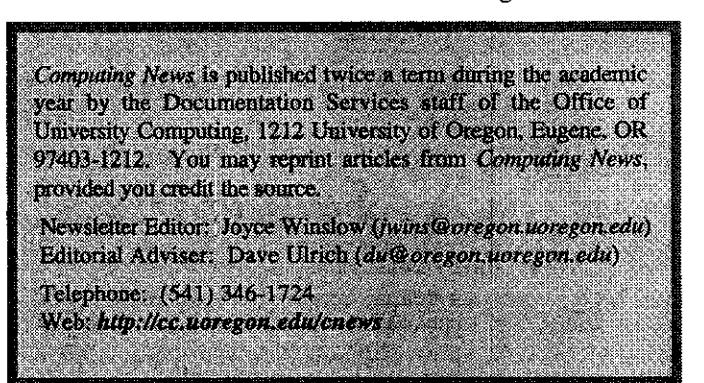

## Macro Viruses, continued...

viafip to *ccpd.uoregon.edu,* or

- 1. Pull down the Apple menu and select "Chooser." Scroll down the
- 2. Click the AppleShare icon once to display a list of file servers for the
- Services include:<br>
3. Double-click "CC Public Domain"<br>
3. Double-click "CC Public Domain"<br>
3. Double-click "CC Public Domain"

from the Public server. Look for the Public icon in the "Uoregon" domain, in also be accessed via  $ftp$  to

For more information on computer<br> **Questions?** viruses, check the Microcomputer

**http://cc.uoregon.edu/eshop.html** "Practicing Safe Computing" (see<br>Summer Workshop schedule on pp. 2-3 of this issue).

> If your computer does become infected, contact Microcomputer Services at 346-4412, or stop by the Micro-